## 家庭に持ち帰ったとき、家庭のWi-Fi等に接続する方法

射水市教育委員会

学校への登校が不可能になり各家庭で Teams 等でオンライン授業をする際、家庭の Wi-Fi 等に接続する必要があります。設定する際は、必ず家の人と一緒に行ってください。 家庭に Wi-Fi 等のインターネット回線環境がない場合は市からモバイルルーターが貸し

出されます。そのときは、次の設定をする必要がありません。 ① 通常通り、起動させます。SKYMENU や SKYMENU クラスに入る必要はありません。

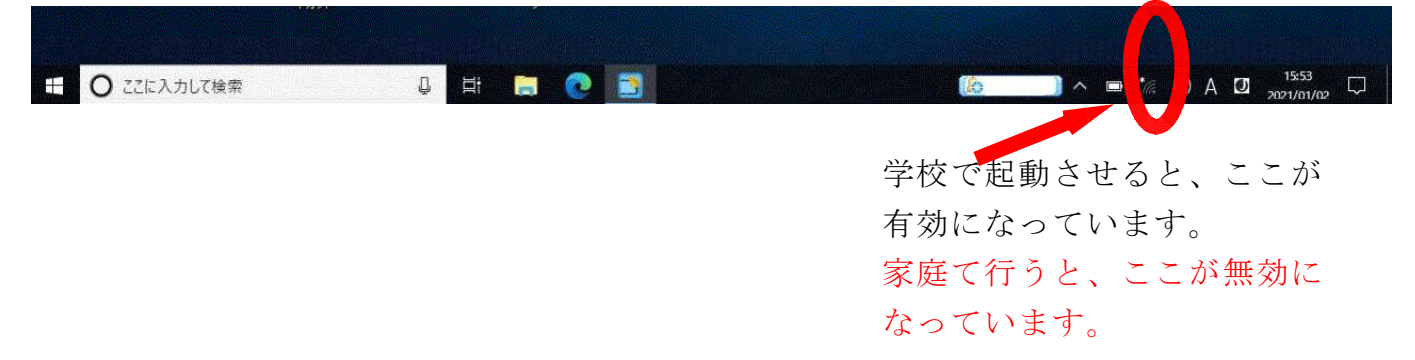

② 無線 LAN を有効にするために $(A)$ か $(B)$ のどちらかの方法をとってください。

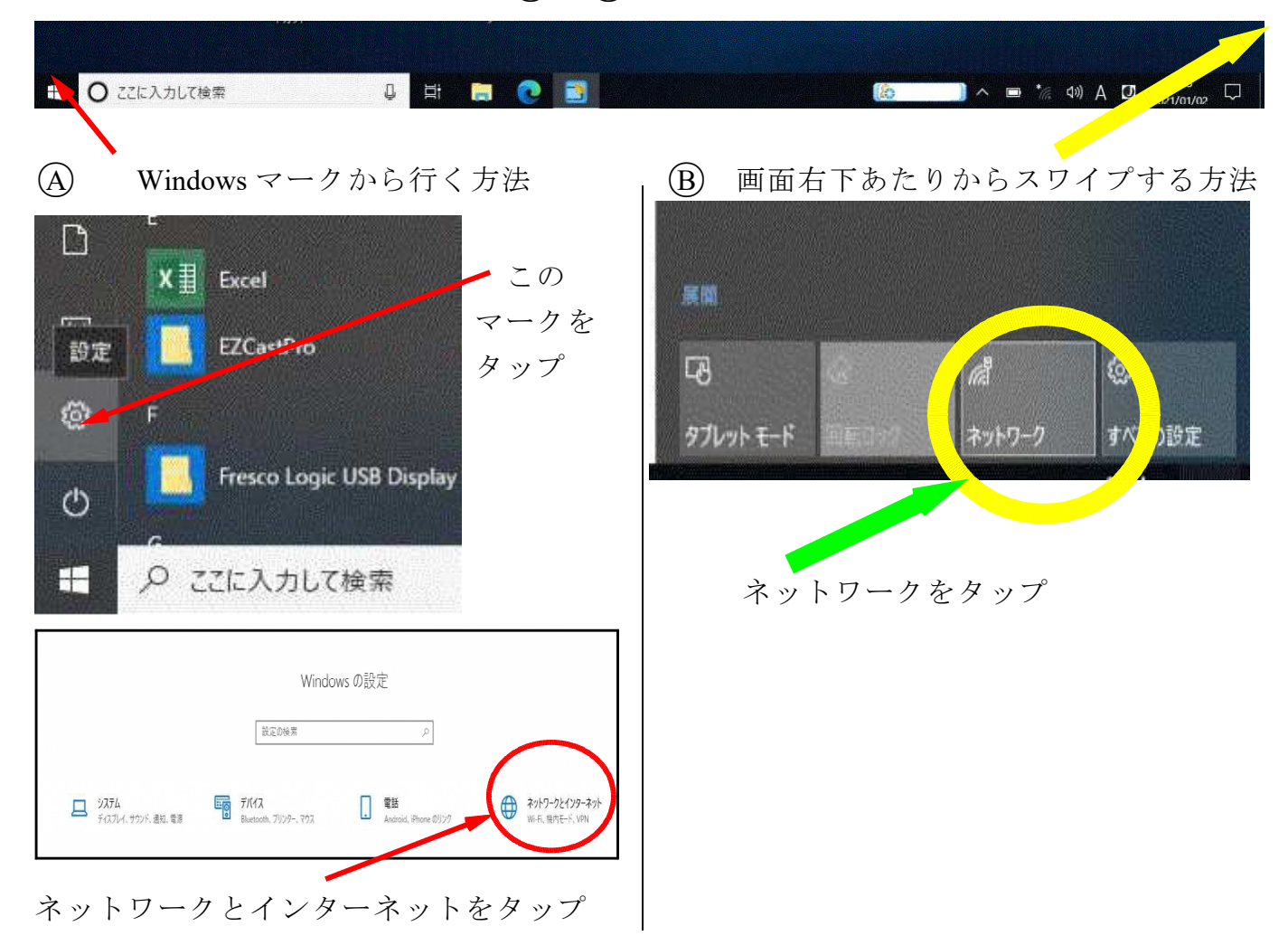

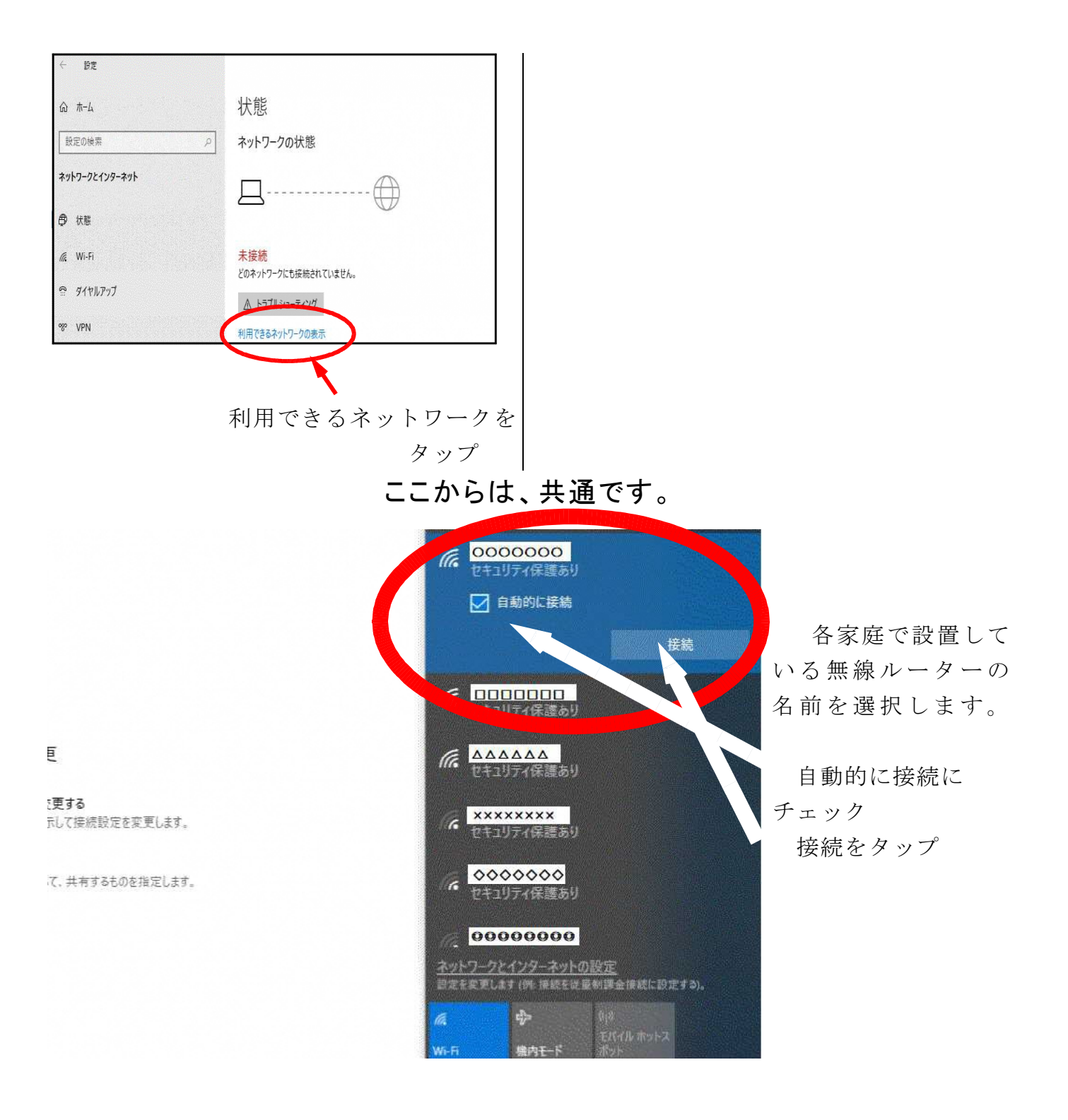

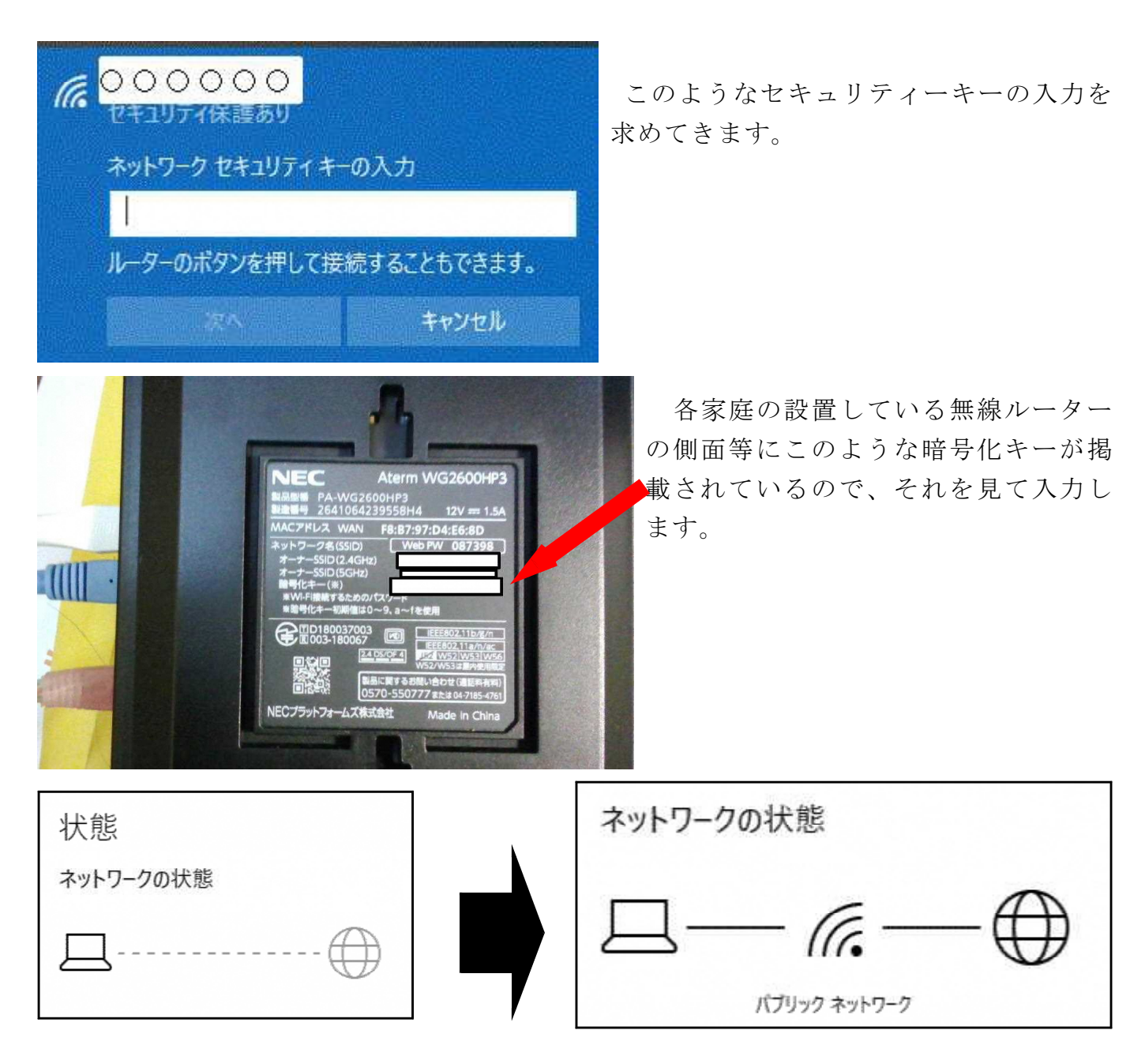

しばらく待って、ネットワークの状態が右上の図のようになったら、無線ルーターとの 接続ができた証拠です。

☆このままでは、プロキシが学校の設定のままになっているの で Google や Y!に接続してもエラーが起きます。

①そこで、プロキシの設定をしてください。

デスクトップにある自宅インターネットをダブルクリックします

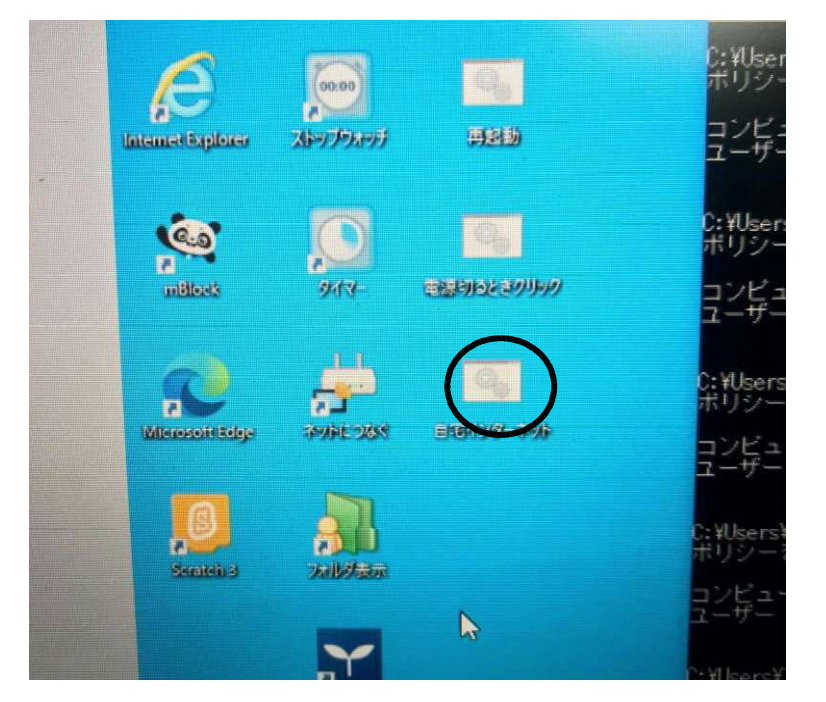

ダブルクリック後、インターネットに接続できるか確認してください

学校の設定に戻すときは、学校内で起動させた後、無線 LAN の検索・設定をします。各 学校の無線につながったことが確認されたら

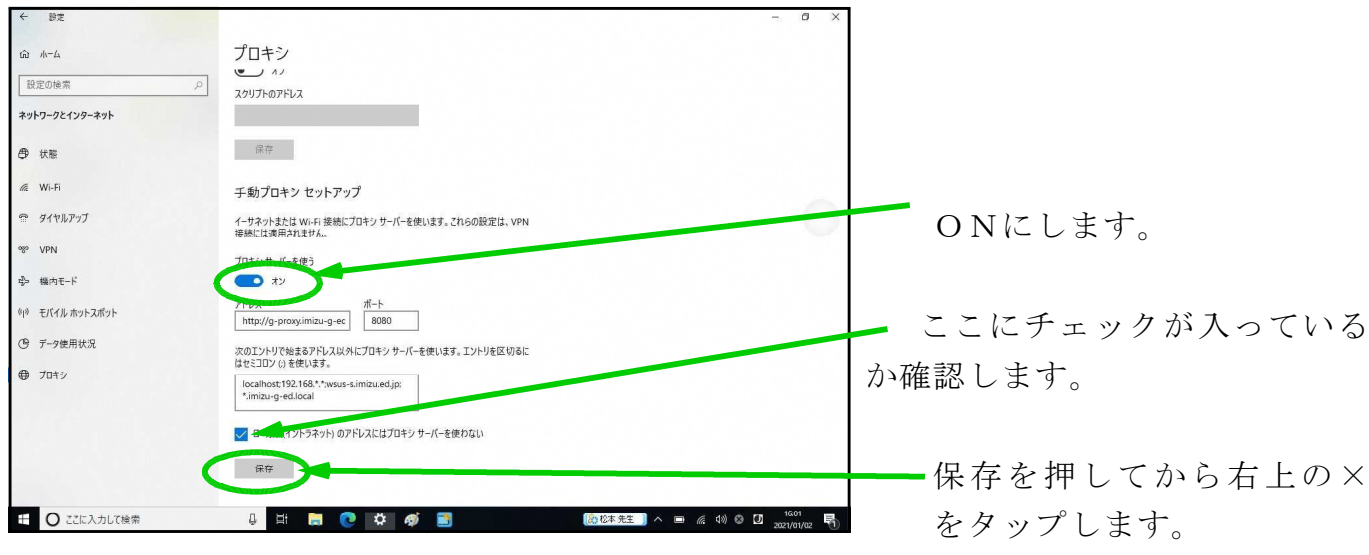

家に無線ルーターはないけれど有線ブロードバンドや有線ルーターはあるという家庭 は、有線LANと USB LANアダプターが必要となります。

本機は有線LAN接続のLANポートがありません。

有線ブロードバンドや有線ルーターと本機をこのように接続してください。

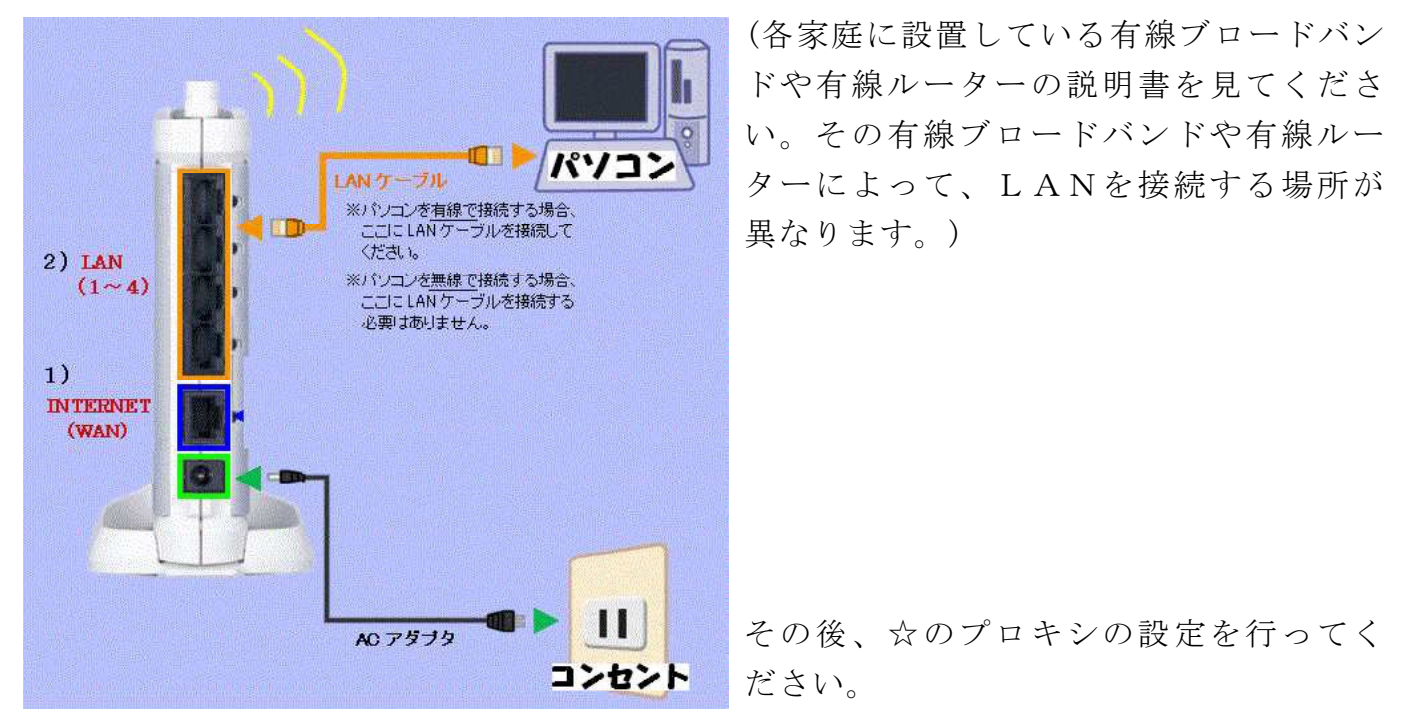

Microsoft Edge や InternetExplorer を起動させ、Google や Y!に接続し表示されれば家庭で本 機のネット使用が可能になった証拠です。

家庭でネットができるからといって本機を使用し てのSNS悪用や学習に必要のないソフト・アプリ 等のインストール、学習に必要のないサイトの閲 覧はしないでください。詳しくは、各校で市内の使 用に関する規則や各学校で使用している規則に 従ってください。

守られない場合は、本機の取り上げまたは弁 償となります。